# How to add Neutaro to Keplr

Version 1.0 – July 2023

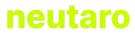

#### Introduction

The Neutaro blockchain is since 26/07/2023 on mainnet and therefore in production. Every NFT holder needs to create a Neutaro wallet to receive the NFT. As Neutaro is a new chain, it has not been listed on Keplr yet and it is necessary to add the Neutaro chain manually.

We have made the process as seamless as possible and have created a webpage to do that for you. Please follow the steps below to add a new Neutaro chain to your Keplr wallet.

**NODE:** Please make sure you have the Keplr extension installed on your browser before you continue!

### Go to https://keplr.neutaro.com

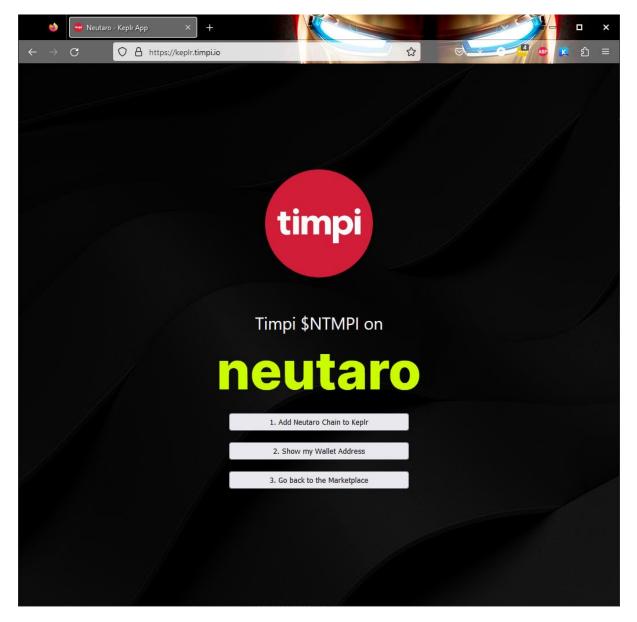

The website <u>https://keplr.neutaro.com</u> provides an easy way to add the Neutaro chain to your Keplr wallet.

# neutaro

1. Click in 'Add Neutaro chain to Keplr

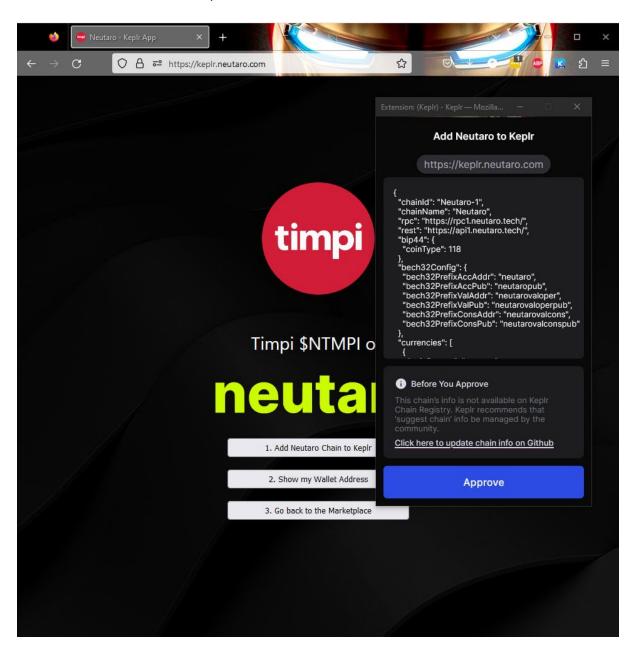

A new window will open and ask you to approve adding the Neutaro chain. Please click on 'Approve'. After that, the window will close again.

### neutaro

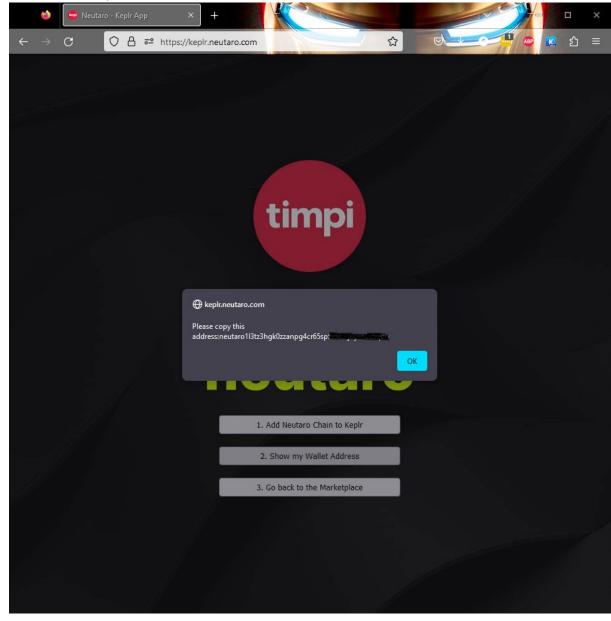

2. Click in 'Show my Wallet Address'

When you click the button, a popup will appear and show you your wallet address. Please copy this address and click on OK.

## neutaro

3. Click on 'go back to Marketplace.

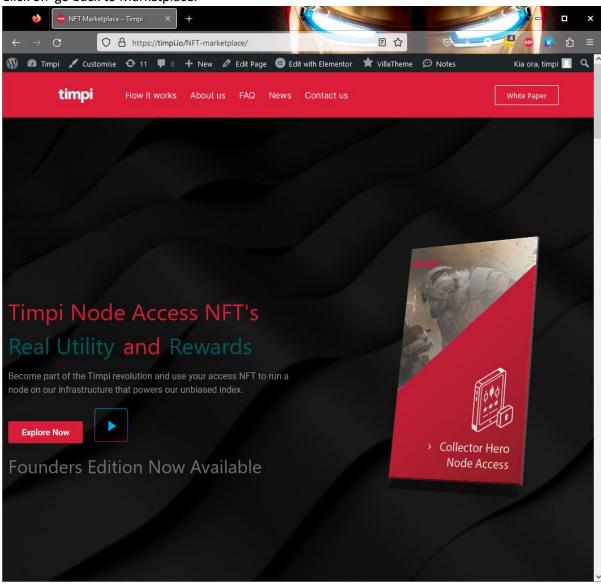

Now you are ready to continue on Timpi's NFT marketplace.